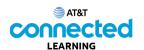

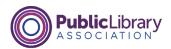

## Navigating a Website Parts of a Site

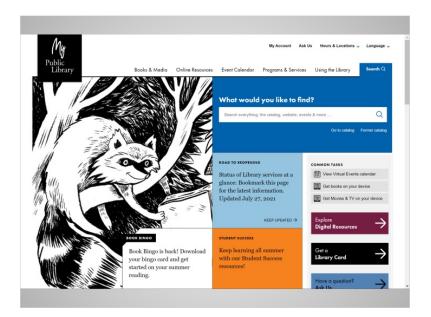

In the last lesson, Jane used Google to search for her library's website. Jane is now at the home page of the website.

In order to find her way, Jane looks at the parts of the website, just as she would look at her surroundings when walking through a city. Looking at the parts of a website can help identify possible paths to take.

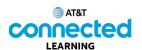

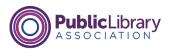

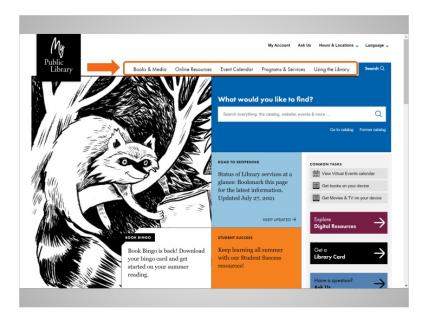

Most websites have a menu of navigation choices at the top of the page. Many menu choices outline the main sections of the website. You can click on these sections to browse around the site. You can often find your way around on a website using the navigation menu, since the sections serve as directions to where you're going.

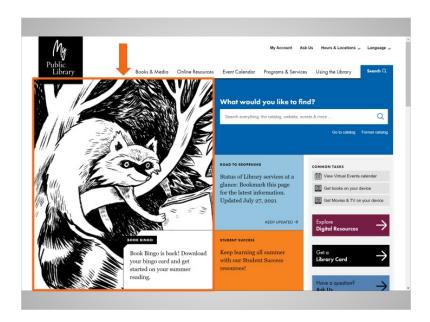

Just below the main navigation menu is a section with featured content. Many websites include featured content in this space on the page.

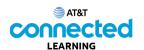

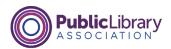

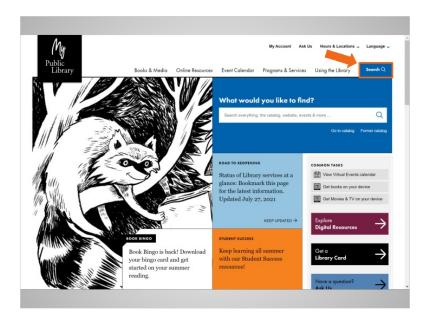

Many websites also have a search bar near the navigation menu. Just like a search engine searches the internet, the search bar on a website allows visitors to search for specific information on the website they have visited.

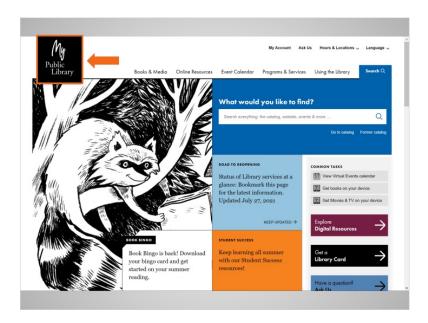

While Jane is browsing around the website, if she happens to make a wrong choice or wants to do something different, she can always go back to the home page by clicking on the logo. Most web pages have a logo or website title on the top left, and you can usually click on this area to go back to the home page.

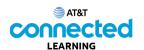

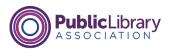

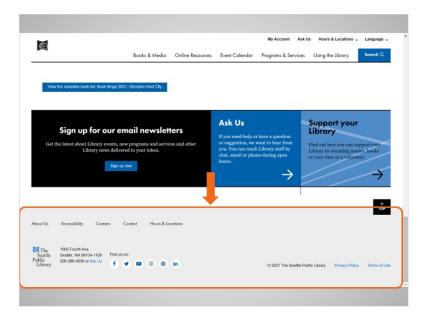

If Jane continues to scroll all the way to the bottom of the page, she sees what's called the footer. The footer usually appears on the bottom of each page and often includes basic information about the website or company, contact information, and more.

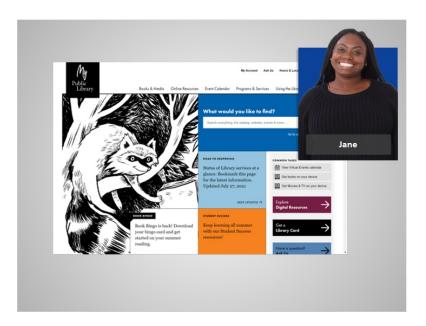

Now that Jane has taken some time to a look around the home page, she's ready to find information on story times for her children.